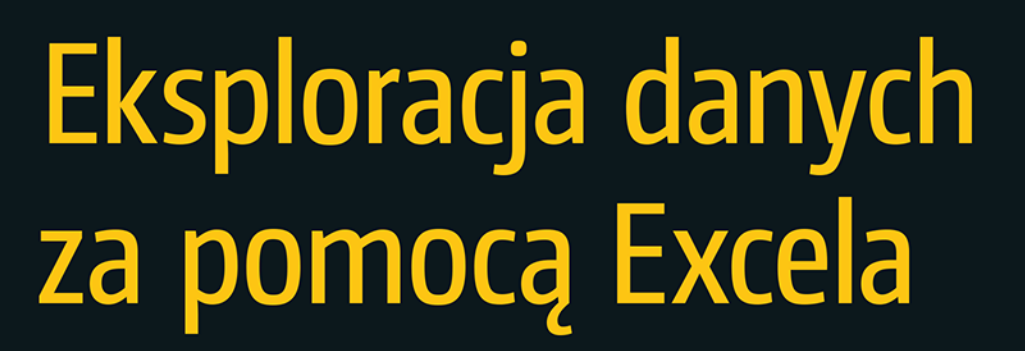

Metody uczenia maszynowego krok po kroku

Hong Zhou

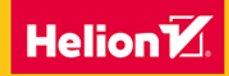

**Apress** 

Tytuł oryginału: Learn Data Mining Through Excel: A Step-by-Step Approach for Understanding Machine Learning Methods

Tłumaczenie: Krzysztof Bąbol

ISBN: 978-83-8322-924-9

First published in English under the title Learn Data Mining Through Excel; A Step-by-Step Approach for Understanding Machine Learning Methods by Hong Zhou, edition: 1

Copyright © 2020 Hong Zhou

This edition has been translated and published under licence from APress Media, LLC, part of Springer Nature. APress Media, LLC, part of Springer Nature takes no responsibility and shall not be made liable for the accuracy of the translation.

Polish edition copyright @ 2024 by Helion S.A.

All rights reserved. No part of this book may be reproduced or transmitted in any form or by any means, electronic or mechanical, including photocopying, recording or by any information storage retrieval system, without permission from the Publisher.

Wszelkie prawa zastrzeżone. Nieautoryzowane rozpowszechnianie całości lub fragmentu niniejszej publikacji w jakiejkolwiek postaci jest zabronione. Wykonywanie kopii metodą kserograficzną, fotograficzną, a także kopiowanie książki na nośniku filmowym, magnetycznym lub innym powoduje naruszenie praw autorskich niniejszej publikacji.

Wszystkie znaki występujące w tekście są zastrzeżonymi znakami firmowymi bądź towarowymi ich właścicieli.

Autor oraz wydawca dołożyli wszelkich starań, by zawarte w tej książce informacje były kompletne i rzetelne. Nie biorą jednak żadnej odpowiedzialności ani za ich wykorzystanie, ani za związane z tym ewentualne naruszenie praw patentowych lub autorskich. Autor oraz wydawca nie ponoszą również żadnej odpowiedzialności za ewentualne szkody wynikłe z wykorzystania informacji zawartych w książce.

Drogi Czytelniku! Jeżeli chcesz ocenić tę książkę, zajrzyj pod adres https://helion.pl/user/opinie/ekdaex Możesz tam wpisać swoje uwagi, spostrzeżenia, recenzję.

Pliki z przykładami omawianymi w książce można znaleźć pod adresem: https://ftp.helion.pl/przyklady/ekdaex.zip

Helion S.A. ul. Kościuszki 1c, 44-100 Gliwice tel. 32 230 98 63 e-mail: helion@helion.pl WWW: https://helion.pl (księgarnia internetowa, katalog książek)

Printed in Poland.

[• Kup książkę](https://helion.pl/rf/ekdaex)

- 
- Oceń książkę • Oceń książkę
- 
- Lubie tol » Nasza społec • Lubię to! » Nasza społeczność

## **COL**

# Spis treści

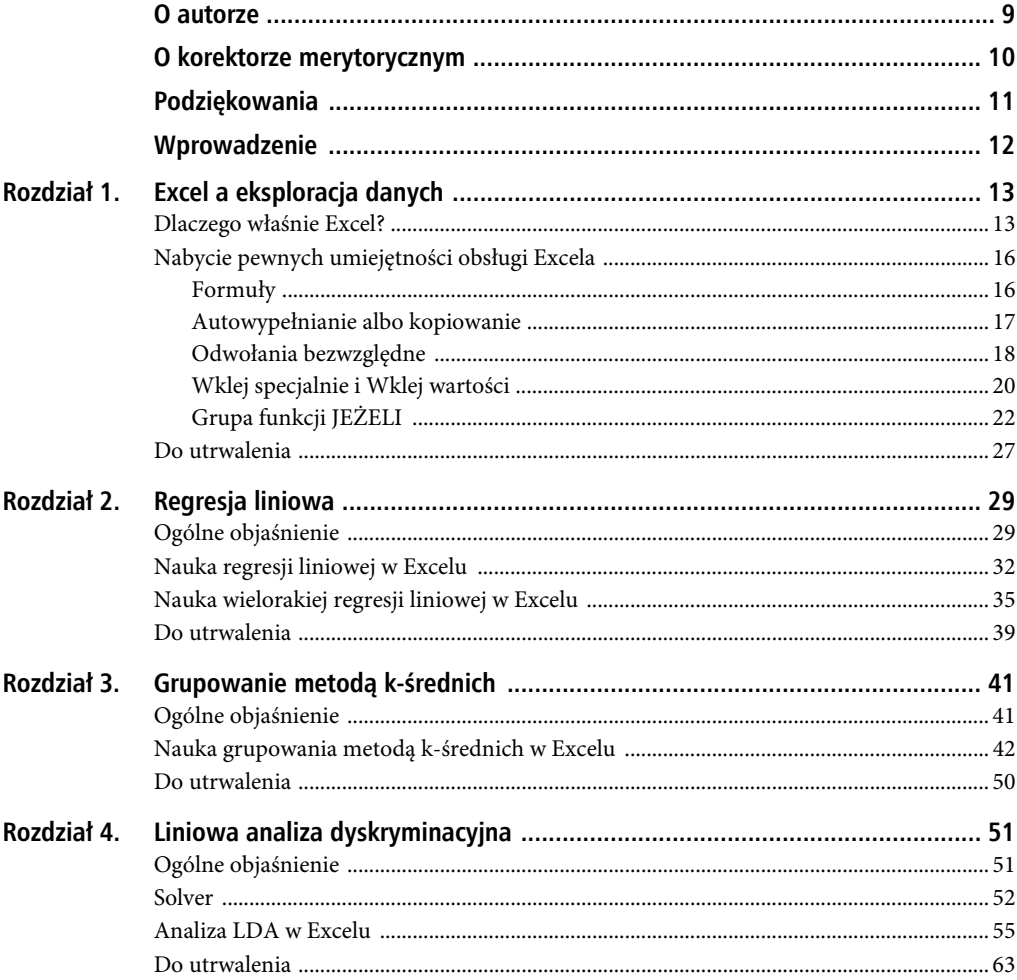

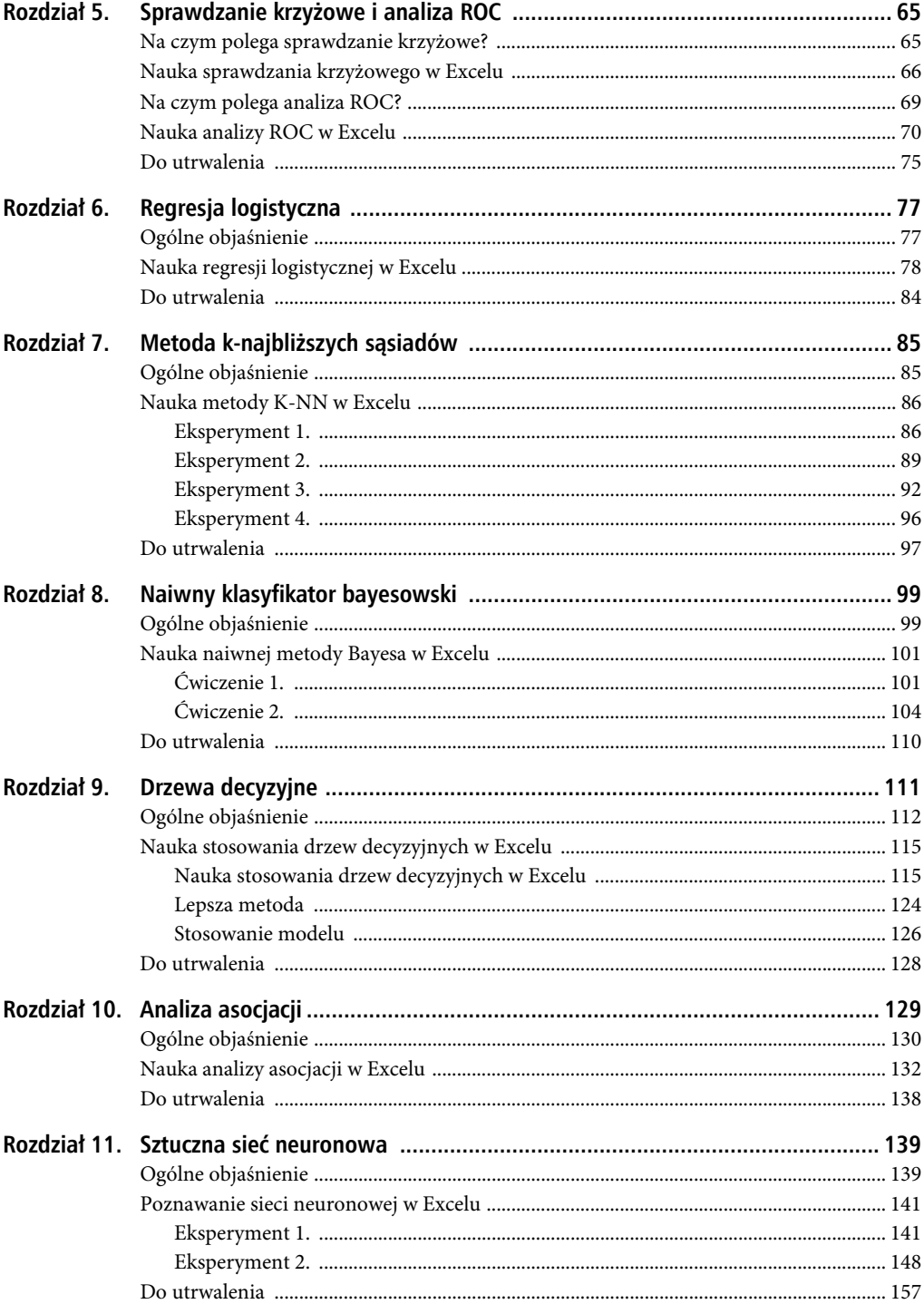

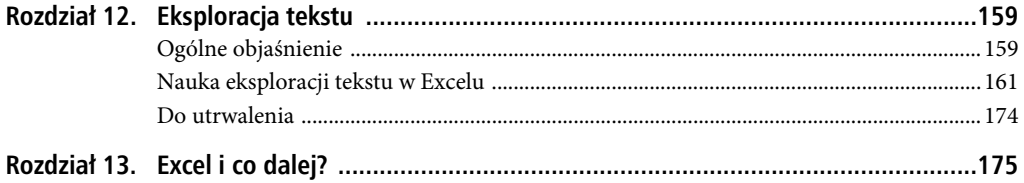

EKSPLORACJA DANYCH ZA POMOCĄ EXCELA

## **ROZDZIA Ł 9.**

#### 88 B

## **Drzewa decyzyjne**

Drzewo decyzyjne jest prawdopodobnie najbardziej intuicyjną, a przy tym często stosowaną, metodą klasyfikacji i predykcji. Podczas gdy większość omówionych dotąd metod eksploracji danych jest parametryczna, drzewo decyzyjne jest metodą opartą na regułach. Najważniejszą koncepcją niezbędną do zrozumienia działania drzew decyzyjnych jest pojęcie entropii, które wkrótce wyjaśnię. Drzewo składa się z **węzłów** (ang. nodes), a jego dolne węzły noszą nazwę **liści** (ang. leaves). W każdym węźle, poza liśćmi, musi zostać podjęta decyzja co do rozdzielenia węzła na co najmniej dwie gałęzie. Przykładową strukturę drzewa decyzyjnego przedstawia rysunek 9.1.

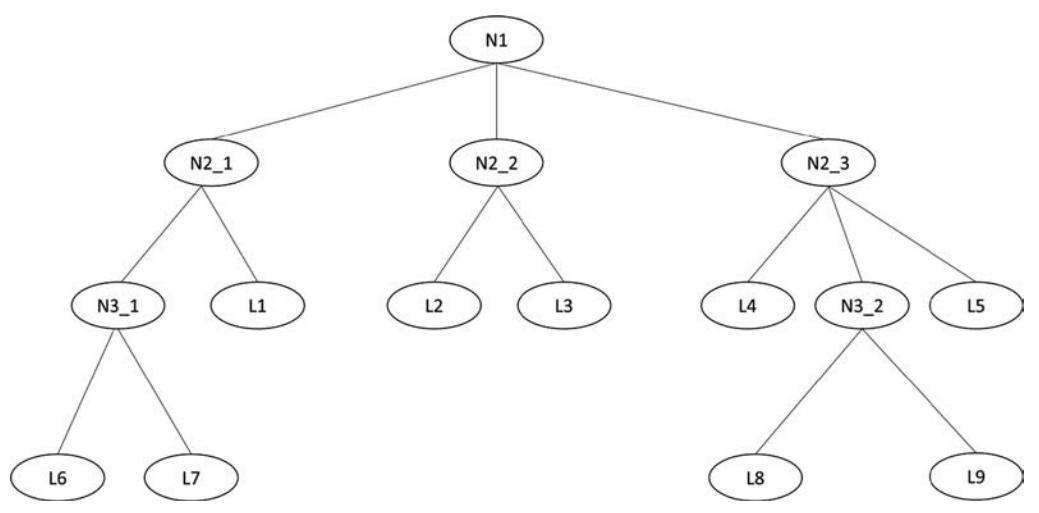

*Rysunek 9.1.* Przykładowa struktura drzewa decyzyjnego

Na rysunku 9.1 nazwy wszystkich węzłów zaczynają się literą N, a nazwy wszystkich liści — L. Każdy węzeł w drzewie decyzyjnym można rozdzielić na dwoje lub więcej dzieci (ang. child nodes). Nie da się już jednak rozgałęzić liścia. Ustalenie tego, jak rozdzielić węzeł, jest najważniejszą

operacją w drzewie decyzyjnym. Chociaż do wszystkich węzłów stosuje się ogólne reguły, każdy z nich trzeba traktować indywidualnie w zależności od zawartych w nim danych.

Przykładowe pliki Excela do ćwiczeń z tego rozdziału możesz pobrać pod adresem https://ftp.helion.pl/przyklady/ekdaex.zip.

## **Ogólne objaśnienie**

Węzły w drzewie decyzyjnym rozdziela się na podstawie entropii znajdujących się w nich danych. Entropia reprezentuje "czystość" danych w węźle drzewa. Im większa entropia, tym mniej czyste dane. Aby lepiej to zrozumieć, naucz się ją obliczać.

Załóżmy, że zbiór danych ma m odrębnych klas. Entropię tego zbioru danych oblicza się zwykle za pomocą równania (9.1):

$$
H = -\sum_{k=1}^{m} P_{K} \log_{2}(P_{k})
$$
\n(9.1)

 $P_K$  w równaniu (9.1) to prawdopodobieństwo wystąpienia k-tej klasy; pozwala ono nadać odpowiednią wagę wartości  $log_2(P_k)$ . Załóżmy na przykład, że jest 10 elementów danych, a wśród nich 3 wartości tak i 7 wartości nie. Ponieważ są tylko dwie odrębne klasy (tak i nie),  $m = 2$ .

- W wypadku wartości *tak*,  $p = 3/10 = 0,3$ ,  $log_2(p) = -1,74$ ,  $plog_2(p) = -0,52$ .
- W wypadku wartości *nie*,  $p = 7/10 = 0.7$ ,  $log_2(p) = -0.51$ ,  $plog_2(p) = -0.36$ .
- $H = -(-0.52 0.36) = 0.88$ .

Gdyby było 10 wartości tak i 0 nie, obliczenie byłoby następujące:

- W wypadku wartości *tak*,  $p = 10/10 = 1$ ,  $log_2(p) = 0$ ,  $plog_2(p) = 0$ .
- W wypadku wartości nie,  $p = 0/10 = 0$ ,  $p \log_2(p) = 0$  (zakładamy, że wyrażenie  $\log_2(0)$ nie jest błędne).
- $H = -(0+0) = 0.$

Gdyby wartości *tak* i *nie* było po 5, obliczenie dałoby wynik  $H = 1,0$ .

Wygląda na to, że im bardziej dane są zorientowane na jedną z klas, tym ich entropia jest mniejsza. Podczas rozdzielania węzłów drzewa decyzyjnego wybiera się zwykle ten atrybut, który generuje najmniejszą entropię. Nietrudno to zrozumieć. Wyobraź sobie, że mamy przed sobą dwie drogi i musimy wybrać jedną z nich, by dotrzeć do celu. Jeśli obie gwarantują takie samo prawdopodobieństwo dotarcia na czas, będziemy się zastanawiać, którą wybrać ( $H = 1$ ). Łatwiej będzie podjąć decyzję, jeśli jedna z nich pozwala dojechać punktualnie ze znacznie większym prawdopodobieństwem. Jeżeli zaś droga jest tylko jedna, wybór będzie jednoznaczny  $(H = 0)$ .

W równaniu (9.1) użyty został logarytm o podstawie 2. Jest to najczęściej spotykana funkcja logarytmiczna w drzewach decyzyjnych. Jeśli w zbiorze są tylko dwie klasy, logarytm o podstawie 2 gwarantuje, że entropia będzie mieścić się w przedziale od 0 do 1 (włącznie),

ale jeśli klas jest więcej, nie musi tak być. Jeśli nie chcemy, by wartość entropii wykraczała poza ten przedział, przy N różnych klasach powinniśmy użyć funkcji logarytmicznej o podstawie N.

Aby wyjaśnić, jak konstruuje się drzewo decyzyjne, użyję popularnego zbioru danych dotyczącego gry w golfa (znanego także jako zbiór danych na temat pogody).

| <b>Temperatura</b> | Wilgotność | Wietrznie    | Aura      | Gra |
|--------------------|------------|--------------|-----------|-----|
| goraco             | wysoka     | <b>FALSZ</b> | pochmurna | tak |
| chłodno            | normalna   | PRAWDA       | pochmurna | tak |
| przyjemnie         | wysoka     | PRAWDA       | pochmurna | tak |
| goraco             | normalna   | <b>FALSZ</b> | pochmurna | tak |
| przyjemnie         | wysoka     | FAŁSZ        | deszczowa | tak |
| chłodno            | normalna   | <b>FALSZ</b> | deszczowa | tak |
| chłodno            | normalna   | PRAWDA       | deszczowa | nie |
| przyjemnie         | normalna   | <b>FALSZ</b> | deszczowa | tak |
| przyjemnie         | wysoka     | PRAWDA       | deszczowa | nie |
| goraco             | wysoka     | <b>FALSZ</b> | słoneczna | nie |
| goraco             | wysoka     | PRAWDA       | słoneczna | nie |
| przyjemnie         | wysoka     | <b>FALSZ</b> | słoneczna | nie |
| chłodno            | normalna   | <b>FALSZ</b> | słoneczna | tak |
| przyjemnie         | normalna   | PRAWDA       | słoneczna | tak |

*Tabela 9.1.* Zbiór danych dotyczący gry w golfa

Ten zbiór danych jest bardzo prosty. Ma tylko 14 próbek i 4 atrybuty. Od tych atrybutów zależy, czy znajdą się chętni do gry w golfa. Abyśmy mogli na podstawie tego zbioru uczącego zbudować drzewo decyzyjne, naszym pierwszym zadaniem będzie znalezienie atrybutu pozwalającego podzielić drzewo od początku na wiele gałęzi. W tym celu musimy obliczyć entropię zmiennej celu Gra oraz entropie 4 atrybutów w odniesieniu do tej zmiennej.

W wypadku zmiennej docelowej Gra mamy 9 wyników tak i 5 nie; stąd na podstawie równania (9.1)

 $H\text{-}gra = -(9/14\cdot \log_2(9/14) + 5/14\cdot \log_2(5/14)) = 0,94$ 

Atrybut Aura przyjmuje 3 wartości: pochmurna, deszczowa i słoneczna; wartości takie ma, odpowiednio, 4, 5 i 5 punktów danych. Gdy weźmiemy pod uwagę pierwszą wartość, czterem punktom danych klasy pochmurna będą odpowiadać 4 wyniki tak i 0 nie. Stąd

 $H$ -aura-pochmurna =  $-(4/4.$ log<sub>2</sub> $(4/4)+0/4.$ log<sub>2</sub> $(0/4))=0,0$ 

Uwaga: w tym wypadku  $log_2(0) = 0$ .

Podobnie pięciu punktom danych klasy deszczowa będą odpowiadać 3 wyniki tak i 2 nie, a pięciu punktom danych klasy słoneczna — 2 wyniki tak i 3 nie. Stąd

 $H$ -aura-deszczowa =  $-(3/5.$ log<sub>2</sub>(3/5)+2/5 $\log_2(2/5)$ ) = 0,97

 $H$ -aura-słoneczna =  $-(2/5 \cdot \log_2(2/5) + 3/5 \cdot \log_2(3/5)) = 0.97$ 

Zanim te trzy wartości entropii zostaną zsumowane, należy nadać odpowiednie wagi. Wagi klas pochmurna, deszczowa, słoneczna wynoszą, odpowiednio, 4/14, 5/14 i 5/14. Stąd

$$
H\text{-}aura = 4/14 \cdot 0.0 + 5/14 \cdot 0.97 + 5/14 \cdot 0.97 = 0.69
$$

Kontynuujmy te obliczenia dla atrybutów Temperatura, Wilgotność i Wietrznie. Otrzymamy:

 $H$ -temperatura = 0,91  $H$ -wilgotność = 0,79  $H$ -wietrznie = 0,89

Czas wprowadzić kolejne pojęcie: **przyrost informacji** (ang. information gain), które wskazuje, jak dużo wiedzy można uzyskać przez podział bieżącego zbioru danych względem jakiegoś atrybutu. Przyrost informacji definiuje się jako różnicę pomiędzy entropią zmiennej celu a entropią danego atrybutu. Przykładowo dla atrybutu Aura przyrost ten wynosi  $0,94-0,69=0,25.$ 

Podczas obliczania przyrostu informacji faworyzowane są atrybuty mające więcej różnych wartości. Aby ograniczyć tę tendencyjność, stosuje się **współczynnik przyrostu** (ang. gain ratio). Współczynnik ten dla atrybutu definiuje się następująco:

współczynnik przyrostu dla atrybutu = (przyrost informacji dla atrybutu):(wewnętrzna informacja atrybutu)

Wewnętrzną informację danego atrybutu można obliczyć równaniem (9.2):

$$
S = \sum_{k=1}^{C} \frac{N_k}{N} \log_2 \left(\frac{N_k}{N}\right)
$$
\n(9.2)

W równaniu (9.2) N reprezentuje wielkość danych,  $N_k$ to liczba punktów danych mających określoną wartość atrybutu, a C to liczba wszystkich wartości atrybutu.

Zaimplementujmy równanie (9.2) na przykładzie atrybutu Aura.

- Aura może mieć trzy różne wartości: pochmurna, deszczowa i słoneczna. Zatem  $C = 3$ .
- Wartość *pochmurna* mają 4 punkty danych; stąd N-pochmurna = 4.
- Analogicznie N-deszczowa = 5 i N-słoneczna = 5.

Wewnętrzną informację atrybutu Aura oblicza się w takim razie następująco:

 $S$ -aura =  $-(4/14 \cdot \log_2(4/14) + 5/14 \cdot \log_2(5/14) + 5/14 \cdot \log_2(5/14)) = 1,58$ 

Końcowy współczynnik przyrostu dla atrybutu  $Aura = (0.94-0.69):1,58 = 0.16$ .

Ponieważ w naszym przykładzie węzły drzewa decyzyjnego można dobrze rozdzielić na podstawie przyrostu informacji, nie będziemy obliczali współczynnika podziału dla poszczególnych atrybutów. Zamiast tego do rozgałęzienia węzła drzewa wybierzemy atrybut o największym przyroście informacji. W tym wypadku jest nim Aura. Węzeł drzewa rozdzielimy na troje dzieci względem trzech wartości tego atrybutu: pochmurna, deszczowa i słoneczna.

Ponieważ entropia węzła pochmurna wynosi 0,0, musi on być liściem. Pozostałe dwa węzły, deszczowa i słoneczna, mogą być dalej rozdzielane względem atrybutów Temperatura, Wietrznie lub Wilgotność.

## **Nauka stosowania drzew decyzyjnych w Excelu**

Przedstawione wcześniej obliczenia są bardzo żmudne i łatwo w nich popełnić błąd. Ułatwmy sobie ten proces przy użyciu Excela. Otwórz plik r09-1a.xlsx; jest w nim tylko jeden arkusz, o nazwie poziom-1 (reprezentuje on pierwszy poziom węzłów drzewa). Dane znajdujące się w pliku r09-1a.xlsx, widoczne na rysunku 9.2, są takie same jak w tabeli 9.1.

|                | A                                                 | B          | C         | D         | E   |  |  |  |  |
|----------------|---------------------------------------------------|------------|-----------|-----------|-----|--|--|--|--|
| 1              | Temperatura                                       | Wilgotność | Wietrznie | Aura      | Gra |  |  |  |  |
| $\overline{2}$ | gorąco                                            | wysoka     | FAŁSZ     | pochmurna | tak |  |  |  |  |
| 3              | chłodno                                           | normalna   | PRAWDA    | pochmurna | tak |  |  |  |  |
| 4              | przyjemnie                                        | wysoka     | PRAWDA    | pochmurna | tak |  |  |  |  |
| 5              | gorąco                                            | normalna   | FAŁSZ     | pochmurna | tak |  |  |  |  |
| 6              | przyjemnie                                        | wysoka     | FAŁSZ     | deszczowa | tak |  |  |  |  |
| 7              | chłodno                                           | normalna   | FAŁSZ     | deszczowa | tak |  |  |  |  |
| 8              | chłodno                                           | normalna   | PRAWDA    | deszczowa | nie |  |  |  |  |
| 9              | przyjemnie                                        | normalna   | FAŁSZ     | deszczowa | tak |  |  |  |  |
| 10             | przyjemnie                                        | wysoka     | PRAWDA    | deszczowa | nie |  |  |  |  |
| 11             | gorąco                                            | wysoka     | FAŁSZ     | słoneczna | nie |  |  |  |  |
| 12             | gorąco                                            | wysoka     | PRAWDA    | słoneczna | nie |  |  |  |  |
| 13             | przyjemnie                                        | wysoka     | FAŁSZ     | słoneczna | nie |  |  |  |  |
| 14             | chłodno                                           | normalna   | FAŁSZ     | słoneczna | tak |  |  |  |  |
| 15             | przyjemnie                                        | normalna   | PRAWDA    | słoneczna | tak |  |  |  |  |
| H.             | $\mathbb{C}$<br>$\blacktriangleright$<br>poziom-1 |            |           |           |     |  |  |  |  |

*Rysunek 9.2.* Dane dotyczące gry w golfa w Excelu

#### Nauka stosowania drzew decyzyjnych w Excelu

Abyśmy mogli automatycznie wypełniać komórki formułami, musimy umieścić dane w odpowiedniej tabeli. Takie zorganizowanie danych w tabeli widziałeś już w poprzednich rozdziałach.

- 1. W komórce A16 wpisz **Wielkość próby**, a w B16 liczbę **14**. Jest to rozmiar danych.
- 2. W komórce E17 wpisz tekst  $p^*log(p)$ . Reprezentuje on wyrażenie  $P_klog_2(P_k)$  z równania (9.1).
- 3. W komórce f17 wpisz **entropia**.
- 4. Scal komórki B18 i B19, a w scalonej komórce wpisz **Gra**.
- 5. W komórce C18 wpisz **tak**, a w C19 **nie**.

Fragment arkusza wygląda teraz tak, jak na rysunku 9.3, tyle że w arkuszu komórki D18 i D19 nie zawierają wartości. Nie martw się, wkrótce je policzymy.

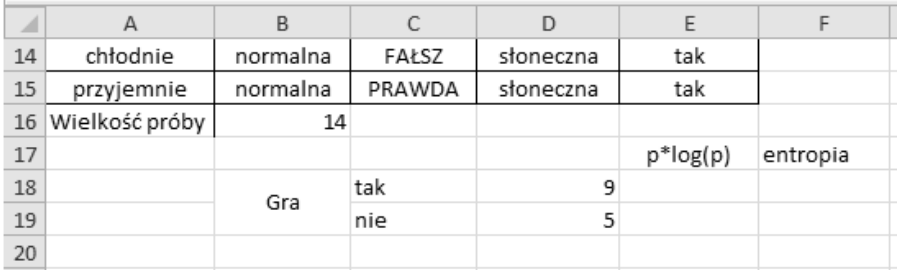

Rysunek 9.3. Zbiór danych dotyczący gry w golfa i przygotowanie tabeli dla zmiennej docelowej Gra

Aby ukończyć obliczanie entropii zmiennej celu Gra, postępuj według poniższych instrukcji:

- 6. Do komórki D18 wprowadź formułę **=LICZ.WARUNKI(\$E\$2:\$E\$15;C18)**. Podaje ona liczbę wyników tak zmiennej docelowej Gra.
- 7. Zawartością komórki D18 wypełnij automatycznie komórkę D19, która będzie zliczać wyniki nie zmiennej docelowej Gra.
- 8. W komórce E18 wprowadź formułę =**D18/\$B\$16\*LOG(D18/\$B\$16;2)**. Oblicza ona wartość wyrażenia  $P_{tak}$ ·log<sub>2</sub>( $P_{tak}$ ).
- 9. Zawartością komórki E18 wypełnij automatycznie komórkę E19, która będzie obliczać wartość wyrażenia  $P_{\text{nie}}$ ·log<sub>2</sub>( $P_{\text{nie}}$ ).
- 10. Scal komórki F18 i F19, a do scalonej komórki wprowadź formułę **=−SUMA(E18:E19)**. Jej wynikiem jest entropia zmiennej docelowej Gra.

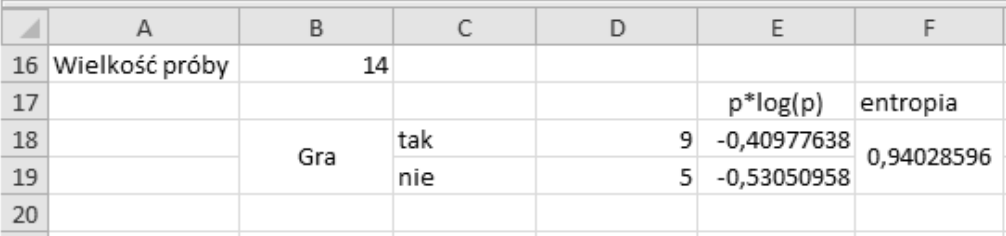

Arkusz wygląda tak, jak na rysunku 9.4.

*Rysunek 9.4.* Policzono entropię zmiennej docelowej Gra

Czas przygotować tabelę na cztery atrybuty. Cała sztuka polega na tym, by po poprawnym zdefiniowaniu pierwszej formuły automatyczne wypełnianie w pionie zadziałało z różnymi atrybutami umieszczonymi w oddzielnych kolumnach (rysunek 9.2). Może się to wydawać sporym wyzwaniem, ale pomoże nam w tym funkcja INDEKS.

W pierwszym parametrze wejściowym funkcji INDEKS należy podać tablicę (tu faktycznie mamy do czynienia z tabelą). Jeśli drugi parametr (wiersz) wynosi 0, funkcja ta zwraca z tablicy kolumnę o wskazanym numerze. W naszym zbiorze danych atrybuty Temperatura, Wilgotność, Wietrznie i Aura są umieszczone w kolumnach, odpowiednio, 1, 2, 3 i 4. Wyrażenie INDEKS(\$A\$2:\$E\$15;0;1) pobiera kolumnę atrybutu Temperatura, a INDEKS(\$A\$2:\$E\$15;0;4) — kolumnę atrybutu Aura.

Aby przygotować pomocnicze tabele dla czterech atrybutów, postępuj według poniższych instrukcji:

- 11. W komórki A22:A31 wpisz po kolei liczby **1**, **1**, **1**, **2**, **2**, **3**, **3**, **4**, **4** i **4**.
- 12. W komórki D21:J21 wpisz po kolei **tak**, **nie**, **p\*log(p)-tak**, **p\*log(p)-nie**, **ważona**, **entropia** i **przyrost inf**.. Kolumna ważona będzie zawierać ważone entropie poszczególnych wartości atrybutów.
- 13. Scal komórki B22:B24, a w scaloną komórkę wpisz tekst **Temperatura**.
- 14. W komórki C22, C23 i C24 wpisz, odpowiednio, **gorąco**, **przyjemnie** i **chłodno**.

Fragment arkusza wygląda tak, jak na rysunku 9.5. Warto zauważyć, że podczas dopasowywania komórek A22:A24 do zakresu C22:C24 wartościom gorąco, przyjemnie i chłodno będzie odpowiadać liczba 1, gdyż wszystkie one są wartościami atrybutu Temperatura, który znajduje się w pierwszej kolumnie tabeli A1:E15.

| $\mathcal{A}% _{0}=\mathcal{A}_{0}=\mathcal{A}_{0}=\math$ | $\overline{A}$ | B                        | Ċ       | D   | E             | F                             | G | H |          | J             |  |
|----------------------------------------------------------------------------------------------------|----------------|--------------------------|---------|-----|---------------|-------------------------------|---|---|----------|---------------|--|
| 18                                                                                                    |                | Gra                      | tak     | 9   | $-0,40977638$ | 0,94028596                    |   |   |          |               |  |
| 19                                                                                                    |                |                          | nie     | 5   | $-0,53050958$ |                               |   |   |          |               |  |
| 20                                                                                                    |                |                          |         |     |               |                               |   |   |          |               |  |
| 21                                                                                                    |                |                          |         | tak | nie           | p*log(p)-tak p*log(p)- ważona |   |   | entropia | przyrost inf. |  |
| 22                                                                                                    |                |                          | gorąco  |     |               |                               |   |   |          |               |  |
| 23                                                                                                    |                | 1 Temperatura przyjemnie |         |     |               |                               |   |   |          |               |  |
| 24                                                                                                    |                |                          | chłodno |     |               |                               |   |   |          |               |  |
| 25                                                                                                    |                |                          |         |     |               |                               |   |   |          |               |  |
| 26                                                                                                    |                |                          |         |     |               |                               |   |   |          |               |  |
| 27                                                                                                    |                |                          |         |     |               |                               |   |   |          |               |  |
| 28                                                                                                    | 3              |                          |         |     |               |                               |   |   |          |               |  |
| 29                                                                                                    |                |                          |         |     |               |                               |   |   |          |               |  |
| 30                                                                                                    |                |                          |         |     |               |                               |   |   |          |               |  |
| 31                                                                                                    |                |                          |         |     |               |                               |   |   |          |               |  |

*Rysunek 9.5.* Przygotowywanie tabeli w toku

- 15. Scal komórki B25 i B26, a w scalonej komórce wpisz **Wilgotność**.
- 16. W komórki C25 i C26 wpisz, odpowiednio, **wysoka** i **normalna**.
- 17. Scal komórki B27 i B28, a w scalonej komórce wpisz **Wietrznie**.
- 18. W komórce C27 wpisz **PRAWDA**, a w C28 **FAŁSZ**.
- 19. Scal komórki B29:B31, a w scalonej komórce wpisz **Aura**.
- 20. W komórki C29, C30 i C31 wpisz, odpowiednio, **pochmurna**, **deszczowa** i **słoneczna**.

Fragment arkusza można porównać z rysunkiem 9.6.

|    | A              | B                        | C         | D   | E             | F                             | G | H |          | J             |
|----|----------------|--------------------------|-----------|-----|---------------|-------------------------------|---|---|----------|---------------|
| 16 | Wielkość próby | 14                       |           |     |               |                               |   |   |          |               |
| 17 |                |                          |           |     | p*log(p)      | entropia                      |   |   |          |               |
| 18 |                | Gra                      | tak       | 9   | -0,40977638   | 0,94028596                    |   |   |          |               |
| 19 |                |                          | nie       | 5   | $-0,53050958$ |                               |   |   |          |               |
| 20 |                |                          |           |     |               |                               |   |   |          |               |
| 21 |                |                          |           | tak | nie           | p*log(p)-tak p*log(p)- ważona |   |   | entropia | przyrost inf. |
| 22 |                |                          | gorąco    |     |               |                               |   |   |          |               |
| 23 |                | 1 Temperatura przyjemnie |           |     |               |                               |   |   |          |               |
| 24 |                |                          | chłodno   |     |               |                               |   |   |          |               |
| 25 | 2              | Wilgotność               | wysoka    |     |               |                               |   |   |          |               |
| 26 | $\overline{2}$ |                          | normalna  |     |               |                               |   |   |          |               |
| 27 | 3              | Wietrznie                | PRAWDA    |     |               |                               |   |   |          |               |
| 28 | 3              |                          | FAŁSZ     |     |               |                               |   |   |          |               |
| 29 |                |                          | pochmurna |     |               |                               |   |   |          |               |
| 30 | 4              | Aura                     | deszczowa |     |               |                               |   |   |          |               |
| 31 | 4              |                          | słoneczna |     |               |                               |   |   |          |               |

*Rysunek 9.6.* Przygotowanie wszystkich tabel

Skoro pomocnicze tabele są gotowe, postępuj według poniższych instrukcji, aby policzyć poszczególne entropie i przyrosty informacji:

21. Do komórki D22 wprowadź formułę:

#### **=LICZ.WARUNKI(INDEKS(\$A\$2:\$E\$15;0;\$A22); \$C22;\$E\$2:\$E\$15;D\$21)**

Komórka A22 ma wartość 1; wyrażenie INDEKS(\$A\$2:\$E\$15;0;\$A22) pobiera zatem kolumnę atrybutu Temperatura. Formuła ta zlicza punkty danych, w których jednocześnie atrybut Temperatura ma wartość gorąco, a zmienna docelowa Gra — wartość tak.

22. Zawartością komórki D22 wypełnij automatycznie komórkę E22, a potem obiema razem obszar aż do D31:E31. Jest to pokazane na rysunku 9.7.

| ⊿  | A                       | B                        | С         | D              | E   | F            |
|----|-------------------------|--------------------------|-----------|----------------|-----|--------------|
| 20 |                         |                          |           |                |     |              |
| 21 |                         |                          |           | tak            | nie | p*log(p)-tak |
| 22 | 1                       |                          | gorąco    | 2              | 2   |              |
| 23 |                         | 1 Temperatura przyjemnie |           | 4              | 2   |              |
| 24 |                         |                          | chłodno   | 3              |     |              |
| 25 | 2                       | Wilgotność               | wysoka    | 3              | 4   |              |
| 26 | $\overline{\mathbf{c}}$ |                          | normalna  | 6              |     |              |
| 27 | 3                       | Wietrznie                | PRAWDA    | 3              | 3   |              |
| 28 | 3                       |                          | FAŁSZ     | 6              | 2   |              |
| 29 | 4                       |                          | pochmurna | 4              | 0   |              |
| 30 | 4                       | Aura                     | deszczowa | 3              | 2   |              |
| 31 | 4                       |                          | słoneczna | $\overline{2}$ | 3   |              |
| 32 |                         |                          |           |                |     | e.           |

*Rysunek 9.7.* Automatyczne wypełnianie wszystkich atrybutów

23. Do komórki F22 wprowadź formułę:

#### **=JEŻELI(CZY.BŁĄD(D22/SUMA(\$D22:\$E22) \* LOG(D22/SUMA(\$D22:\$E22);2));0; D22/SUMA(\$D22:\$E22)\*LOG(D22/SUMA(\$D22:\$E22);2))**

Istnieje możliwość, że SUMA(\$D22:\$E22) zwróci 0, a więc w wyrażeniu D22/SUMA(\$D22:\$E22) pojawi się błąd dzielenia przez zero. Do tego funkcja LOG nie przyjmuje na wejściu wartości 0. Aby wychwycić takie błędy, użyto funkcji CZY.BŁĄD. Jeśli wystąpi błąd, zwracana jest wartość 0. Uwaga: kluczowe jest tu użycie razem funkcji JEŻELI i CZY.BŁĄD.

Formuła ta oblicza wartość wyrażenia  $P_{tak} \cdot \log_2(P_{tak})$  dla wartości atrybutowej gorąco.

- 24. Zawartością komórki F22 wypełnij automatycznie komórkę G22, a potem obiema razem obszar aż do F31:G31. Uwaga: w komórce G22 obliczana jest wartość wyrażenia  $P_{\textit{nie}}$  ·  $\log_2(P_{\textit{nie}})$  dla wartości atrybutowej gorąco.
- 25. Do komórki H22 wprowadź formułę **=−SUMA(\$D22:\$E22)/\$B\$16\*(F22+G22)**. Obliczana jest tu ważona entropia dla wartości gorąco atrybutu Temperatura.
- 26. Wypełnij automatycznie komórki od H22 do H31.

 $f_x$  $J34$  $\mathbf{H} \subset \mathbb{R}$  $\Delta$  $\overline{B}$  $\mathcal{C}$ D E E G  $\overline{H}$ ⊿  $21$ tak nie p\*log(p)-t. p\*log(p) ważona ent  $22$  $\mathbf{1}$ goraco  $\overline{2}$  $\overline{2}$  $-0,5$  $-0,5$ 0,285714  $23$ 1 Temperatura przyjemnie 4  $\overline{2}$  $-0,389975$   $-0,5283$ 0,393555  $24$  $\mathbf 1$ chłodno 3  $\mathbf{1}$  $-0,311278$  $-0,5$ 0,231794 25 3 4  $-0,523882$ 0,492614 2 wysoka  $-0,4613$ Wilgotność 26  $\overline{2}$ normalna 6  $\mathbf{1}$  $-0,190622$  $-0,4011$ 0,295836 3 27 3 PRAWDA 3  $-0,5$  $-0,5$ 0,428571 Wietrznie 28 3 FAŁSZ 6 2  $-0,311278$  $-0,5$ 0,463587 29 4 pochmurna 4 0 0 0 0 30  $\overline{4}$ Aura deszczowa  $\overline{2}$  $-0,442179$  $-0,5288$ 0.346768 3 4 2 3 0,346768 31 słoneczna  $-0,528771$   $-0,4422$ 

Fragment arkusza wygląda tak, jak na rysunku 9.8.

*Rysunek 9.8.* Policzono poszczególne wartości entropii

- 27. Do komórki I22 wprowadź formułę **=SUMA.WARUNKÓW(H\$22:H\$31;\$A\$22:A\$31;A22)** i wypełnij automatycznie zakres od I22 do I31. Formuła z komórki I22 oblicza entropię atrybutu Temperatura.
- 28. Do komórki J22 wprowadź formułę **=F\$18-I22**, by otrzymać przyrost informacji dla atrybutu Temperatura. Wypełnij automatycznie zakres od komórki J22 do J31. Porównaj wynik z rysunkiem 9.9.

| ⊿  | D        | E   | F                             | G          | н        |          |               |
|----|----------|-----|-------------------------------|------------|----------|----------|---------------|
|    | $21$ tak | nie | p*log(p)-tak p*log(p)- ważona |            |          | entropia | przyrost inf. |
| 22 | 2        | 2   | $-0,5$                        | $-0,5$     | 0,285714 | 0,911063 | 0,029223      |
| 23 | 4        | 2   | -0,389975                     | -0,52832   | 0,393555 | 0,911063 | 0,029223      |
| 24 | 3        |     | 1 -0,31127812                 | -0,5       | 0,231794 | 0,911063 | 0,029223      |
| 25 | 3        |     | 4 -0,52388247                 | $-0,46135$ | 0,492614 | 0,78845  | 0,151836      |
| 26 | 6        |     | 1 - 0,19062208                | $-0,40105$ | 0,295836 | 0,78845  | 0,151836      |
| 27 | 3        | 3   | $-0,5$                        | $-0,5$     | 0,428571 | 0,892159 | 0,048127      |
| 28 | 6        |     | 2 -0,31127812                 | $-0,5$     | 0,463587 | 0,892159 | 0,048127      |
| 29 | 4        | 0   | 0                             | 0          | 0        | 0,693536 | 0,24675       |
| 30 | 3        |     | 2 -0,44217936                 | $-0,52877$ | 0,346768 | 0,693536 | 0,24675       |
| 31 | 2        |     | 3 - 0,52877124                | $-0,44218$ | 0,346768 | 0,693536 | 0,24675       |

*Rysunek 9.9.* Policzono entropię i przyrost informacji

29. Scal odpowiednio komórki I22:I24, I25:I26, I27:I28, I29:I31, J22:J24, J25:J26, J27:J28 i J29:J31. Jak widać na rysunku 9.10, obliczenia zostały zakończone. Do rozdzielenia węzła drzewa na poziomie 1. zostaje wybrany atrybut Aura, gdyż ma największy przyrost informacji.

| $\overline{\mathcal{A}}$ | C          | D   | E             | F                             | G          | H        |                   |               |
|--------------------------|------------|-----|---------------|-------------------------------|------------|----------|-------------------|---------------|
|                          | $18$ tak   | 9   | $-0,40977638$ | 0,94028596                    |            |          |                   |               |
| 19                       | nie        | 5   | $-0,53050958$ |                               |            |          |                   |               |
| 20                       |            |     |               |                               |            |          |                   |               |
| 21                       |            | tak | nie           | p*log(p)-tak p*log(p)- ważona |            |          | entropia          | przyrost inf. |
|                          | 22 gorąco  |     |               | $-0,5$                        | $-0,5$     | 0,285714 |                   |               |
| 23                       | przyjemnie |     | 2             | $-0,389975$                   | -0,52832   |          | 0,393555 0,911063 | 0,029223      |
| 24                       | chłodno    | 3   |               | 1 - 0,31127812                | $-0,5$     | 0,231794 |                   |               |
| 25                       | wysoka     | 3   |               | 4 -0,52388247                 | $-0.46135$ | 0,492614 | 0,78845           | 0,151836      |
| 26                       | normalna   | 6   |               | 1 -0,19062208                 | $-0,40105$ | 0,295836 |                   |               |
| 27                       | PRAWDA     | 3   | 3             | $-0,5$                        | $-0,5$     | 0,428571 | 0,892159          | 0,048127      |
| 28                       | FAŁSZ      | 6   |               | 2 -0,31127812                 | $-0,5$     | 0,463587 |                   |               |
| 29                       | pochmurna  | 4   | 0             | 0                             | 0          |          |                   |               |
| 30                       | deszczowa  | 3   |               | 2 -0,44217936                 | $-0,52877$ |          | 0,346768 0,693536 | 0,24675       |
| 31                       | słoneczna  | 2   |               | 3 - 0,52877124 - 0,44218      |            | 0,346768 |                   |               |

*Rysunek 9.10.* Podział danych na poziomie 1. zostanie dokonany na podstawie atrybutu Aura.

30. Możemy narysować prosty "diagram drzewa", pokazany na rysunku 9.11. Ponieważ ważona entropia H-aura-pochmurna wynosi zero, węzeł dziecko pochmurna(4,0) jest liściem. Następnym zadaniem będzie podzielenie danych w węzłach deszczowa(3,2) i słoneczna(2,3).

| ⊿  | C         | D              | E | F              | G          | H                    |              |    |
|----|-----------|----------------|---|----------------|------------|----------------------|--------------|----|
| 25 | wysoka    | 3              | 4 | -0,523882466   | $-0,46135$ | 0,492614068          | 0,78845      | 0  |
| 26 | normalna  | 6              |   | $-0,190622075$ | $-0,40105$ | 0,295836389          |              |    |
| 27 | PRAWDA    | 3              | 3 | $-0,5$         | $-0,5$     | 0,428571429          | $0,892159$ 0 |    |
| 28 | FAŁSZ     | 6              | 2 | $-0,311278124$ | $-0,5$     | 0,4635875            |              |    |
| 29 | pochmurna | 4              | 0 | 0              | $\Omega$   |                      |              |    |
| 30 | deszczowa | 3              | 2 | -0,442179356   | $-0,52877$ | 0,346768069 0,693536 |              | -0 |
| 31 | słoneczna | 2              | 3 | $-0,528771238$ | $-0,44218$ | 0,346768069          |              |    |
| 32 |           |                |   |                |            |                      |              |    |
| 33 |           |                |   |                |            |                      |              |    |
| 34 |           |                |   | Aura           |            |                      |              |    |
| 35 |           |                |   |                |            |                      |              |    |
| 36 |           | deszczowa(3,2) |   | pochmurna(4,0) |            | słoneczna(2,3)       |              |    |
| 37 |           |                |   |                |            |                      |              |    |
| 38 |           |                |   |                |            |                      |              |    |

*Rysunek 9.11.* Prosty diagram drzewa

Aby rozdzielić węzeł deszczowa(3,2), postępuj zgodnie z poniższymi instrukcjami:

- 31. Utwórz kopię arkusza poziom-1. Zmień jej nazwę na poziom-2-deszczowa.
- 32. W komórce F1 nowego arkusza wpisz **deszczowa**.
- 33. Do komórki B16 wprowadź formułę **=LICZ.WARUNKI(\$D\$2:\$D\$15;\$F\$1)**. Zliczy ona tylko te komórki, dla których wartością atrybutu Aura jest deszczowa.

Upewnij się, że Twój arkusz wygląda dokładnie tak, jak na rysunku 9.12.

| ⊿              | A              | B                  | C         | D         | E   | F         |
|----------------|----------------|--------------------|-----------|-----------|-----|-----------|
| 1              | Temperatura    | Wilgotność         | Wietrznie | Aura      | Gra | deszczowa |
| $\overline{2}$ | gorąco         | wysoka             | FAŁSZ     | pochmurna | tak |           |
| 3              | chłodno        | normalna           | PRAWDA    | pochmurna | tak |           |
| 4              | przyjemnie     | wysoka             | PRAWDA    | pochmurna | tak |           |
| 5              | gorąco         | normalna           | FAŁSZ     | pochmurna | tak |           |
| 6              | przyjemnie     | wysoka             | FAŁSZ     | deszczowa | tak |           |
| 7              | chłodno        | normalna           | FAŁSZ     | deszczowa | tak |           |
| 8              | chłodno        | normalna           | PRAWDA    | deszczowa | nie |           |
| 9              | przyjemnie     | normalna           | FAŁSZ     | deszczowa | tak |           |
| 10             | przyjemnie     | wysoka             | PRAWDA    | deszczowa | nie |           |
| 11             | goraco         | wysoka             | FAŁSZ     | słoneczna | nie |           |
| 12             | gorąco         | wysoka             | PRAWDA    | słoneczna | nie |           |
| 13             | przyjemnie     | wysoka             | FAŁSZ     | słoneczna | nie |           |
| 14             | chłodno        | normalna           | FAŁSZ     | słoneczna | tak |           |
| 15             | przyjemnie     | normalna<br>PRAWDA |           | słoneczna | tak |           |
| 16             | Wielkość próby | 5                  |           |           |     |           |

*Rysunek 9.12.* Praca nad podziałem danych w węźle deszczowa(3,2)

Aby ukończyć zadanie, postępuj dalej według poniższych instrukcji:

34. Komórka D18 zawiera formułę =LICZ.WARUNKI(\$E\$2:\$E\$15;C18). Zaraz po odwołaniu do komórki C18 wstaw ";\$D\$2:\$D\$15;\$F\$1", tak by formuła przybrała postać

=LICZ.WARUNKI(\$E\$2:\$E\$15;C18;\$D\$2:\$D\$15;\$F\$1)

Ponownie zostaną uwzględnione tylko te komórki, dla których wartością atrybutu Aura jest deszczowa.

- 35. Zawartością komórki D18 wypełnij automatycznie komórkę D19.
- 36. Do formuły w komórce D22 wstaw ";\$D\$2:\$D\$15;\$F\$1" i upewnij się, że formuła przybrała postać

```
=LICZ.WARUNKI(INDEKS($A$2:$E$15;0;$A22);$C22; $E$2:$E$15;D$21;$D$2:$D$15;$F$1)
```
37. Zawartością komórki D22 wypełnij automatycznie komórkę E22, a potem obiema razem obszar aż do D31:E31.

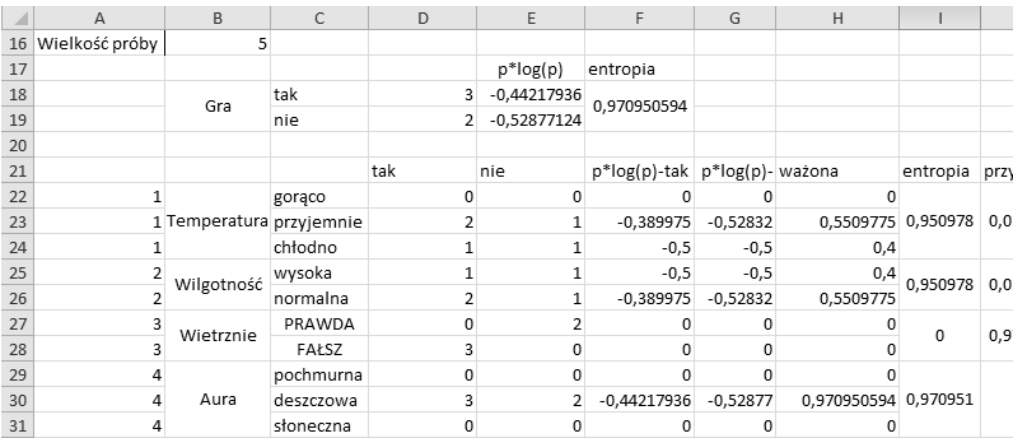

Fragment arkusza powinien wyglądać tak, jak na rysunku 9.13.

*Rysunek 9.13.* Policzono wszystkie wartości entropii oraz przyrostu informacyjnego dla węzła deszczowa(3,2)

38. Wygląda na to, że węzeł deszczowa(3,2) trzeba rozgałęzić na podstawie atrybutu Wietrznie. Ponieważ oba węzły potomne Wietrznie-p(0,2) i Wietrznie-f(3,0) mają zerową entropię, są liśćmi. Istniejący "diagram" zmodyfikujmy tak, jak na rysunku 9.14.

|    | B |                                   |                | G | Н              |  |
|----|---|-----------------------------------|----------------|---|----------------|--|
| 33 |   |                                   |                |   |                |  |
| 34 |   |                                   | Aura           |   |                |  |
| 35 |   |                                   |                |   |                |  |
| 36 |   | deszczowa(3,2)                    | pochmurna(4,0) |   | słoneczna(2,3) |  |
| 37 |   |                                   |                |   |                |  |
| 38 |   | Wietrznie-p(0,2) Wietrznie-f(3,0) |                |   |                |  |
| 39 |   |                                   |                |   |                |  |

*Rysunek 9.14.* Podział danych w węźle deszczowa(3,2) na podstawie atrybutu Wietrznie

Podział węzła słoneczna(2,3) jest dość łatwy. Kieruj się poniższymi instrukcjami:

39. Utwórz kopię arkusza poziom-2-deszczowa, zmień jej nazwę na poziom-2-słoneczna.

40. W nowym arkuszu zmień tekst w komórce F1 na słoneczna.

I tyle, wszystkie obliczenia wykona automatycznie Excel. Wynik wygląda tak, jak na rysunku 9.15.

|    | A              | B                        | C         | D              | E              | F                            | G         | H           |            |               |
|----|----------------|--------------------------|-----------|----------------|----------------|------------------------------|-----------|-------------|------------|---------------|
| 16 | Wielkość próby | 5                        |           |                |                |                              |           |             |            |               |
| 17 |                |                          |           |                | p*log(p)       | entropia                     |           |             |            |               |
| 18 |                | Gra                      | tak       | $\overline{2}$ | -0,52877124    | 0.97095059                   |           |             |            |               |
| 19 |                |                          | nie       | 3              | $-0,44217936$  |                              |           |             |            |               |
| 20 |                |                          |           |                |                |                              |           |             |            |               |
| 21 |                |                          |           | tak            | nie            | p*log(p)-tal p*log(p) ważona |           |             | entropia   | przyrost inf. |
| 22 |                |                          | gorąco    |                | 2              |                              |           |             |            |               |
| 23 |                | 1 Temperatura przyjemnie |           |                | 1              | $-0,5$                       | $-0,5$    | 0,4         | 0,4        | 0,570951      |
| 24 |                |                          | chłodno   |                | 0              | n                            | 0         |             |            |               |
| 25 |                | Wilgotność               | wysoka    |                | 3              | $\Omega$                     | 0         |             | 0          | 0,970951      |
| 26 |                |                          | normalna  |                | 0              |                              | 0         |             |            |               |
| 27 | 3              | Wietrznie                | PRAWDA    |                | $\mathbf{1}$   | $-0,5$                       | $-0,5$    | 0,4         | 0,950978   | 0,019973      |
| 28 | 3              |                          | FAŁSZ     |                | $\overline{2}$ | $-0,5283208$                 | $-0,39$   | 0,5509775   |            |               |
| 29 |                |                          | pochmurna |                | $\Omega$       |                              | 0         |             |            |               |
| 30 |                | Aura                     | deszczowa |                | 0              | 0                            | 0         |             | 0 0,970951 | 0             |
| 31 |                |                          | słoneczna |                | 3              | $-0,5287712$                 | $-0,4422$ | 0,970950594 |            |               |
|    |                |                          |           |                |                |                              |           |             |            |               |

*Rysunek 9.15.* Policzono wszystkie wartości entropii oraz przyrostu informacyjnego dla węzła słoneczna(2,3)

Patrząc na wyniki w arkuszu poziom-2-słoneczna, zauważamy, że wezeł słoneczna(2,3) należy rozdzielić względem atrybutu Wilgotność. Ponieważ oba wygenerowane węzły dzieci mają zerową entropię, są liśćmi. Drzewa nie trzeba już więc dalej rozgałęziać. Wynik pokazano na rysunku 9.16.

|                                                                                   | B | C                                 | D              | E |                | G | H                                   |  |  |
|-----------------------------------------------------------------------------------|---|-----------------------------------|----------------|---|----------------|---|-------------------------------------|--|--|
| 32                                                                                |   |                                   |                |   |                |   |                                     |  |  |
| 33                                                                                |   |                                   |                |   |                |   |                                     |  |  |
| 34                                                                                |   |                                   |                |   | Aura           |   |                                     |  |  |
| 35                                                                                |   |                                   |                |   |                |   |                                     |  |  |
| 36                                                                                |   |                                   | deszczowa(3,2) |   | pochmurna(4,0) |   | słoneczna(2,3)                      |  |  |
| 37                                                                                |   |                                   |                |   |                |   |                                     |  |  |
| 38                                                                                |   | Wietrznie-p(0,2) Wietrznie-f(3,0) |                |   |                |   | Wilgotność-w(0,3) Wilgotność-n(2,0) |  |  |
| 39                                                                                |   |                                   |                |   |                |   |                                     |  |  |
| 40                                                                                |   |                                   |                |   |                |   |                                     |  |  |
| poziom-2-słoneczna<br>$H$ $A$ $\rightarrow$ $H$<br>poziom-2-deszczowa<br>poziom-1 |   |                                   |                |   |                |   |                                     |  |  |

*Rysunek 9.16.* Konstrukcja drzewa decyzyjnego została ukończona

Nie rozdzielaliśmy nigdy drzewa względem atrybutu Temperatura. W wypadku tego zbioru danych tak się złożyło, że decyzja w ogóle nie zależy od temperatury.

Gotowy wynik powyższego procesu jest dostępny w pliku r09-1b.xlsx.

#### Lepsza metoda

Czy pamiętasz, że gdy w kroku 31. przystąpiliśmy do rozdzielania węzła deszczowa(3,2), w arkuszu poziom-2-deszczowa musieliśmy zmodyfikować kilka formuł? Istnieje inna, bardzo podobna metoda, niewymagająca wprowadzania w nich żadnych modyfikacji. Podejście to jest przedstawione w pliku r09-2b.xlsx. Ta metoda jest bardziej elastyczna i lepsza, ale najważniejsze formuły są trochę bardziej skomplikowane. To jeden z powodów, dla których nie przedstawiłem jej na początku. Poza tym zaprezentowanie tej metody, teraz gdy masz już jasność w kwestii analizowania drzew decyzyjnych w Excelu, sprawi, że bardziej ją docenisz. Postępuj według poniższych instrukcji:

1. Otwórz plik r09-2a.xlsx. Jest tam tylko jeden arkusz: poziom-1, identyczny z arkuszem o tej samej nazwie w pliku r09-1b.xlsx (nad którym wcześniej pracowaliśmy). Arkusz ten wygląda tak, jak na rysunku 9.17.

| ◢              | A              | B          | C         | D              | E              | F            | G                | H           | п        | J             |
|----------------|----------------|------------|-----------|----------------|----------------|--------------|------------------|-------------|----------|---------------|
| $\mathbf{1}$   | Temperatura    | Wilgotność | Wietrznie | Aura           | Gra            |              |                  |             |          |               |
| $\overline{2}$ | goraco         | wysoka     | FAŁSZ     | pochmurna      | tak            |              |                  |             |          |               |
| 3              | chłodno        | normalna   | PRAWDA    | pochmurna      | tak            |              |                  |             |          |               |
| 4              | przyjemnie     | wysoka     | PRAWDA    | pochmurna      | tak            |              |                  |             |          |               |
| 5              | goraco         | normalna   | FAŁSZ     | pochmurna      | tak            |              |                  |             |          |               |
| 6              | przyjemnie     | wysoka     | FAŁSZ     | deszczowa      | tak            |              |                  |             |          |               |
| 7              | chłodno        | normalna   | FAŁSZ     | deszczowa      | tak            |              |                  |             |          |               |
| 8              | chłodno        | normalna   | PRAWDA    | deszczowa      | nie            |              |                  |             |          |               |
| 9              | przyjemnie     | normalna   | FAŁSZ     | deszczowa      | tak            |              |                  |             |          |               |
| 10             | przyjemnie     | wysoka     | PRAWDA    | deszczowa      | nie            |              |                  |             |          |               |
| 11             | goraco         | wysoka     | FAŁSZ     | słoneczna      | nie            |              |                  |             |          |               |
| 12             | gorąco         | wysoka     | PRAWDA    | słoneczna      | nie            |              |                  |             |          |               |
| 13             | przyjemnie     | wysoka     | FAŁSZ     | słoneczna      | nie            |              |                  |             |          |               |
| 14             | chłodno        | normalna   | FAŁSZ     | słoneczna      | tak            |              |                  |             |          |               |
| 15             | przyjemnie     | normalna   | PRAWDA    | słoneczna      | tak            |              |                  |             |          |               |
| 16             | Wielkość próby | 14         |           |                |                |              |                  |             |          |               |
| 17             |                |            |           |                | p*log(p)       | entropia     |                  |             |          |               |
| 18             |                | Gra        | tak       | 9              | $-0,40977638$  | 0,940285959  |                  |             |          |               |
| 19             |                |            | nie       | 5              | $-0,53050958$  |              |                  |             |          |               |
| 20             |                |            |           |                |                |              |                  |             |          |               |
| 21             |                |            |           | tak            | nie            | p*log(p)-tak | p*log(p)- ważona |             | entropia | przyrost inf. |
| 22             | 1              |            | goraco    | $\overline{2}$ | $\overline{2}$ | $-0,5$       | $-0,5$           | 0,285714286 |          |               |

*Rysunek 9.17.* Rzut oka na arkusz poziom-1

- 2. W komórki F1, G1, H1 i I1 wpisz, odpowiednio, **Temperatura**, **Wilgotność**, **Wietrznie** i **Aura**. W komórki F2:I2 wpisz **<>**. Para znaków<> oznacza w Excelu nierówność. Zapoznaj się z rysunkiem 9.18.
- 3. Do komórki B16 wprowadź formułę:

#### **=LICZ.WARUNKI(A2:A15;F2;B2:B15; G2;C2:C15;H2;D2:D15;I2)**

Ponieważ wszystkie komórki z zakresu F2:I2 zawierają tylko znaki <>, powyższa formuła tak naprawdę nie ustanawia żadnych kryteriów dla funkcji LICZ.WARUNKI. Komórka B16 nadal ma wartość 14.

4. Zmień formułę w komórce D18 na

=LICZ.WARUNKI(\$E\$2:\$E\$15;C18;\$A\$2:\$A\$15;F\$2; \$B\$2:\$B\$15;G\$2; \$C\$2:\$C\$15;H\$2;\$D\$2:\$D\$15;I\$2)

Formuła ta uwzględnia kryteria zawarte w komórkach F2:I2.

| ◢              | A           | B          | C         | D         | E   | F           | G                           | н         |           |
|----------------|-------------|------------|-----------|-----------|-----|-------------|-----------------------------|-----------|-----------|
|                | Temperatura | Wilgotność | Wietrznie | Aura      | Gra | Temperatura | Wilgotność                  | Wietrznie | Aura      |
| $\overline{2}$ | gorąco      | wysoka     | FAŁSZ     | pochmurna | tak | ◇           | $\mathbf{\Leftrightarrow }$ | ◇         | $\hat{~}$ |
| 3              | chłodno     | normalna   | PRAWDA    | pochmurna | tak |             |                             |           |           |
| 4              | przyjemnie  | wysoka     | PRAWDA    | pochmurna | tak |             |                             |           |           |
| 5              | goraco      | normalna   | FAŁSZ     | pochmurna | tak |             |                             |           |           |
| 6              | przyjemnie  | wysoka     | FAŁSZ     | deszczowa | tak |             |                             |           |           |
| 7              | chłodno     | normalna   | FAŁSZ     | deszczowa | tak |             |                             |           |           |
| 8              | chłodno     | normalna   | PRAWDA    | deszczowa | nie |             |                             |           |           |
| 9              | przyjemnie  | normalna   | FAŁSZ     | deszczowa | tak |             |                             |           |           |
| 10             | przyjemnie  | wysoka     | PRAWDA    | deszczowa | nie |             |                             |           |           |
| 11             | goraco      | wysoka     | FAŁSZ     | słoneczna | nie |             |                             |           |           |
| 12             | goraco      | wysoka     | PRAWDA    | słoneczna | nie |             |                             |           |           |
| 13             | przyjemnie  | wysoka     | FAŁSZ     | słoneczna | nie |             |                             |           |           |
| 14             | chłodno     | normalna   | FAŁSZ     | słoneczna | tak |             |                             |           |           |
| 15             | przyjemnie  | normalna   | PRAWDA    | słoneczna | tak |             |                             |           |           |

*Rysunek 9.18.* Dodatkowa konfiguracja tabeli danych

- 5. Zawartością komórki D18 wypełnij automatycznie komórkę D19.
- 6. Zmień formułę w komórce D22 na

=LICZ.WARUNKI(INDEKS(\$A\$2:\$E\$15;0;\$A22);\$C22; \$E\$2:\$E\$15;D\$21; \$A\$2:\$A\$15;\$F\$2;\$B\$2:\$B\$15; \$G\$2;\$C\$2:\$C\$15;\$H\$2;\$D\$2:\$D\$15;\$I\$2)

Ta formuła również uwzględnia kryteria zawarte w komórkach F2:I2.

7. Zawartością komórki D22 wypełnij automatycznie E22, a potem wypełnij automatycznie obszar od komórek D22:E22 do D31:E31.

W tej chwili wszystko w tym arkuszu powinno automatycznie zadziałać. Jego fragment będzie wyglądać tak, jak na rysunku 9.19, czyli tak samo, jak wcześniej.

|    | A                 | B                        | C         | D   | E              | F              | G                | H                               |          |               |
|----|-------------------|--------------------------|-----------|-----|----------------|----------------|------------------|---------------------------------|----------|---------------|
|    | 16 Wielkość próby | 14                       |           |     |                |                |                  |                                 |          |               |
| 17 |                   |                          |           |     | $p^*log(p)$    | entropia       |                  |                                 |          |               |
| 18 |                   | Gra                      | tak       | 9   | $-0,40977638$  | 0,940285959    |                  |                                 |          |               |
| 19 |                   |                          | nie       | 5   | $-0,53050958$  |                |                  |                                 |          |               |
| 20 |                   |                          |           |     |                |                |                  |                                 |          |               |
| 21 |                   |                          |           | tak | nie            | p*log(p)-tak   | p*log(p)-(ważona |                                 | entropia | przyrost inf. |
| 22 |                   |                          | goraco    |     |                | $-0,5$         |                  | $-0,5$ 0,285714286              |          |               |
| 23 |                   | 1 Temperatura przyjemnie |           |     |                | $-0,389975$    |                  | $-0,52832$ 0,393555357 0,911063 |          | 0,029223      |
| 24 |                   |                          | chłodno   | 3   |                | $-0,311278124$ | $-0,5$           | 0,23179375                      |          |               |
| 25 |                   | Wilgotność               | lwysoka   |     | 4              | $-0,523882466$ |                  | $-0,46135$ 0,492614068          | 0.78845  | 0.151836      |
| 26 |                   |                          | normalna  |     |                | $-0,190622075$ |                  | $-0,40105$ 0,295836389          |          |               |
| 27 |                   | Wietrznie                | PRAWDA    |     |                | $-0,5$         | $-0,5$           | 0,428571429                     | 0,892159 | 0,048127      |
| 28 |                   |                          | FAŁSZ     |     |                | $-0,311278124$ | $-0,5$           | 0,4635875                       |          |               |
| 29 |                   |                          | pochmurna |     |                |                |                  |                                 |          |               |
| 30 |                   | Aura                     | deszczowa |     | 2              | $-0,442179356$ |                  | -0,52877 0,346768069 0,693536   |          | 0,24675       |
| 31 |                   |                          | słoneczna |     | $\overline{3}$ | $-0.528771238$ |                  | $-0,44218$ 0,346768069          |          |               |

*Rysunek 9.19.* Wyniki obliczeń lepszą metodą

8. Spróbujemy jeszcze raz rozdzielić węzeł deszczowa(3, 2). Tak jak wcześniej utwórz kopię arkusza poziom-1 i zmień jej nazwę na poziom-2-deszczowa. W komórce I2 nowego arkusza wpisz **deszczowa**, tak jak pokazano na rysunku 9.20. I tyle! Excel automatycznie wykona wszystkie obliczenia w tym arkuszu.

#### EKSPLORACJA DANYCH ZA POMOCĄ EXCELA

| ⊿              | A           | B          | C         | D         | E   | F                  | G          | H         |           |
|----------------|-------------|------------|-----------|-----------|-----|--------------------|------------|-----------|-----------|
| 1              | Temperatura | Wilgotność | Wietrznie | Aura      | Gra | Temperatura        | Wilgotność | Wietrznie | Aura      |
| $\overline{2}$ | goraco      | wysoka     | FAŁSZ     | pochmurna | tak | $\mathbf{\hat{O}}$ | $\circ$    | $\circ$   | deszczowa |
| 3              | chłodno     | normalna   | PRAWDA    | pochmurna | tak |                    |            |           |           |
| 4              | przyjemnie  | wysoka     | PRAWDA    | pochmurna | tak |                    |            |           |           |
| 5              | gorąco      | normalna   | FAŁSZ     | pochmurna | tak |                    |            |           |           |
| 6              | przyjemnie  | wysoka     | FAŁSZ     | deszczowa | tak |                    |            |           |           |
| 7              | chłodno     | normalna   | FAŁSZ     | deszczowa | tak |                    |            |           |           |
| 8              | chłodno     | normalna   | PRAWDA    | deszczowa | nie |                    |            |           |           |
| $\overline{9}$ | przyjemnie  | normalna   | FAŁSZ     | deszczowa | tak |                    |            |           |           |
| 10             | przyjemnie  | wysoka     | PRAWDA    | deszczowa | nie |                    |            |           |           |
| 11             | goraco      | wysoka     | FAŁSZ     | słoneczna | nie |                    |            |           |           |
| 12             | goraco      | wysoka     | PRAWDA    | słoneczna | nie |                    |            |           |           |
| 13             | przyjemnie  | wysoka     | FAŁSZ     | słoneczna | nie |                    |            |           |           |
| 14             | chłodno     | normalna   | FAŁSZ     | słoneczna | tak |                    |            |           |           |
| 15             | przyjemnie  | normalna   | PRAWDA    | słoneczna | tak |                    |            |           |           |

*Rysunek 9.20.* Rzut oka na arkusz poziom-2-deszczowa

9. Aby rozdzielić węzeł słoneczna(2, 3), utwórz kopię arkusza poziom-2-deszczowa i zmień jej nazwę na poziom-2-słoneczna. W nowym arkuszu zmień tekst w komórce I2 na słoneczna, tak jak pokazano na rysunku 9.21. I znowu — to by było na tyle. Wszystkie obliczenia wykona dla nas automatycznie Excel.

| ⊿              | A           | B          | C         | D         | E   | F           | G                  | H                        |           |
|----------------|-------------|------------|-----------|-----------|-----|-------------|--------------------|--------------------------|-----------|
| 1              | Temperatura | Wilgotność | Wietrznie | Aura      | Gra | Temperatura | Wilgotność         | Wietrznie                | Aura      |
| $\overline{2}$ | gorąco      | wysoka     | FAŁSZ     | pochmurna | tak | ◇           | $\mathbf{\hat{~}}$ | $\mathrel{<\!\!\!\cdot}$ | słoneczna |
| 3              | chłodno     | normalna   | PRAWDA    | pochmurna | tak |             |                    |                          |           |
| $\overline{4}$ | przyjemnie  | wysoka     | PRAWDA    | pochmurna | tak |             |                    |                          |           |
| 5              | goraco      | normalna   | FAŁSZ     | pochmurna | tak |             |                    |                          |           |
| 6              | przyjemnie  | wysoka     | FAŁSZ     | deszczowa | tak |             |                    |                          |           |
| $\overline{7}$ | chłodno     | normalna   | FAŁSZ     | deszczowa | tak |             |                    |                          |           |
| 8              | chłodno     | normalna   | PRAWDA    | deszczowa | nie |             |                    |                          |           |
| 9              | przyjemnie  | normalna   | FAŁSZ     | deszczowa | tak |             |                    |                          |           |
| 10             | przyjemnie  | wysoka     | PRAWDA    | deszczowa | nie |             |                    |                          |           |
| 11             | goraco      | wysoka     | FAŁSZ     | słoneczna | nie |             |                    |                          |           |
| 12             | goraco      | wysoka     | PRAWDA    | słoneczna | nie |             |                    |                          |           |
| 13             | przyjemnie  | wysoka     | FAŁSZ     | słoneczna | nie |             |                    |                          |           |
| 14             | chłodno     | normalna   | FAŁSZ     | słoneczna | tak |             |                    |                          |           |
| 15             | przyjemnie  | normalna   | PRAWDA    | słoneczna | tak |             |                    |                          |           |

*Rysunek 9.21.* Rzut oka na arkusz poziom-2-słoneczna

### Stosowanie modelu

Drzewa decyzyjne mogą być zarówno modelami klasyfikacyjnymi, jak i predykcyjnymi. Nasz model zbudowaliśmy po to, by przewidywać klasy przyszłych zdarzeń. Otwórz plik r09-3a.xlsx; tabela z danymi wygląda tak, jak na rysunku 9.22.

| ⊿  | A                                 | B              | C         | D              | E   | F                  | G                 |
|----|-----------------------------------|----------------|-----------|----------------|-----|--------------------|-------------------|
| 1  | Temperatura                       | Wilgotność     | Wietrznie | Aura           | Gra | Prawdopodobieństwo |                   |
| 2  | przyjemnie                        | wysoka         | PRAWDA    | pochmurna      |     |                    |                   |
| 3  | przyjemnie                        | normalna       | PRAWDA    | słoneczna      |     |                    |                   |
| 4  | chłodno                           | wysoka         | PRAWDA    | deszczowa      |     |                    |                   |
| 5  | chłodno                           | wysoka         | PRAWDA    | deszczowa      |     |                    |                   |
| 6  | goraco                            | wysoka         | FAŁSZ     | słoneczna      |     |                    |                   |
| 7  | gorąco                            | normalna       | PRAWDA    | pochmurna      |     |                    |                   |
| 8  | przyjemnie                        | wysoka         | PRAWDA    | słoneczna      |     |                    |                   |
| 9  | chłodno                           | wysoka         | PRAWDA    | deszczowa      |     |                    |                   |
| 10 | chłodno                           | normalna       | PRAWDA    | deszczowa      |     |                    |                   |
| 11 | przyjemnie                        | wysoka         | PRAWDA    | deszczowa      |     |                    |                   |
| 12 | chłodno                           | wysoka         | FAŁSZ     | słoneczna      |     |                    |                   |
| 13 | chłodno                           | normalna       | FAŁSZ     | słoneczna      |     |                    |                   |
|    | 14 gorąco                         | wysoka         | FAŁSZ     | pochmurna      |     |                    |                   |
| 15 | przyjemnie                        | wysoka         | FAŁSZ     | pochmurna      |     |                    |                   |
| 16 |                                   |                |           |                |     |                    |                   |
| 17 |                                   |                |           | Aura           |     |                    |                   |
| 18 |                                   |                |           |                |     |                    |                   |
| 19 |                                   | deszczowa(3,2) |           | pochmurna(4,0) |     | słoneczna(2,3)     |                   |
| 20 |                                   |                |           |                |     |                    |                   |
| 21 | Wietrznie-p(0,2) Wietrznie-f(3,0) |                |           |                |     | Wilgotność-w(0,3)  | Wilgotność-n(2,0) |

*Rysunek 9.22.* Przewidywanie przyszłych zdarzeń na podstawie modelu drzewa decyzyjnego

Dane zawarte w tabeli zostały wygenerowane losowo. Naszym zadaniem będzie przewidzenie wartości zmiennej docelowej Gra na podstawie modelu drzewa decyzyjnego, który również jest pokazany na rysunku 9.22. Model drzewa decyzyjnego opiera się na regułach, które najlepiej zaprogramować przy użyciu funkcji JEŻELI.

1. Do komórki E2 wprowadź poniższą formułę i wypełnij automatycznie zakres od E2 do E15:

**=JEŻELI(D2="pochmurna";"tak"; JEŻELI(D2="deszczowa";JEŻELI(C2="PRAWDA";"nie";"tak"); JEŻELI(B2="wysoka";"nie";"tak")))** 

Formuła ta implementuje reguły naszego prostego drzewa decyzyjnego.

2. Do komórki F2 wprowadź formułę:

```
=JEŻELI(D2="pochmurna";4/4; JEŻELI(D2="deszczowa";JEŻELI(C2="PRAWDA";2/2;3/3); 
JEŻELI(B2="wysoka";3/3;2/2)))
```
Formuła ta oblicza prawdopodobieństwa dla każdej klasy zmiennej docelowej Gra. Są one obliczane na podstawie liczb zawartych w poszczególnych liściach drzewa. Jeśli na przykład Aura jest pochmurna, liść zawiera 4 odpowiedzi tak i 0 nie; zatem prawdopodobieństwo wynosi 4/4 = 1. Jeśli zaś Aura jest słoneczna, a Wilgotność — wysoka, to ponieważ odpowiedni liść zawiera 0 odpowiedzi tak i 3 nie, prawdopodobieństwo pojawienia się wartości nie wynosi 3/3 = 1. Wielkość naszych danych jest bardzo mała, co upraszcza sprawę, gdyż każdy liść zawiera dane tylko jednej klasy. To właśnie dlatego wszystkie wartości prawdopodobieństwa są równe 1, co widać na rysunku 9.23.

|    | A             | B          | C         | D         | E   |                    |
|----|---------------|------------|-----------|-----------|-----|--------------------|
| 1  | Temperatura   | Wilgotność | Wietrznie | Aura      | Gra | Prawdopodobieństwo |
| 2  | przyjemnie    | wysoka     | PRAWDA    | pochmurna | tak |                    |
| 3  | przyjemnie    | normalna   | PRAWDA    | słoneczna | tak |                    |
| 4  | chłodno       | wysoka     | PRAWDA    | deszczowa | nie |                    |
| 5  | chłodno       | wysoka     | PRAWDA    | deszczowa | nie | 1                  |
| 6  | goraco        | wysoka     | FAŁSZ     | słoneczna | nie | 1                  |
|    | goraco        | normalna   | PRAWDA    | pochmurna | tak | 1                  |
| 8  | przyjemnie    | wysoka     | PRAWDA    | słoneczna | nie | 1                  |
| 9  | chłodno       | wysoka     | PRAWDA    | deszczowa | nie | 1                  |
| 10 | chłodno       | normalna   | PRAWDA    | deszczowa | nie | 1                  |
| 11 | przyjemnie    | wysoka     | PRAWDA    | deszczowa | nie |                    |
| 12 | chłodno       | wysoka     | FAŁSZ     | słoneczna | nie |                    |
| 13 | chłodno       | normalna   | FAŁSZ     | słoneczna | tak | 1                  |
|    | 14 gorąco     | wysoka     | FAŁSZ     | pochmurna | tak | 1                  |
|    | 15 przyjemnie | wysoka     | FAŁSZ     | pochmurna | tak | 1                  |

*Rysunek 9.23.* Prawdopodobieństwa policzone przy użyciu drzewa decyzyjnego

Uwaga: w powyższej formule zamiast odwołań do komórek używamy samych liczb. Ma to na celu lepsze przedstawienie zagadnienia.

Obliczanie prawdopodobieństwa wyłącznie na podstawie liczb znajdujących się w poszczególnych liściach jest moim zdaniem dyskusyjne. Nie będziemy się nad tym jednak w tej książce rozwodzić. Gotowe wyniki prognozowania można znaleźć w pliku r09-3b.xlsx.

Na tym kończy się kolejny rozdział. Kluczową częścią metody drzew decyzyjnych jest wizualizacja modelu. Excel oczywiście nie nadaje się do rysowania własnych drzew decyzyjnych, ale, jak pokazałem w tym rozdziale, możliwe jest przeprowadzanie analiz z ich użyciem.

## **Do utrwalenia**

- 1. Entropia.
- 2. Przyrost informacji.
- 3. Współczynnik przyrostu.
- 4. Przygotowywanie tabel pomocniczych.
- 5. Funkcje JEŻELI, LICZ.WARUNKI, SUMA.WARUNKÓW i INDEKS.
- 6. Funkcje LOG i CZY.BŁĄD.
- 7. Kopiowanie arkusza w celu dalszego rozdzielania węzłów drzewa.

# PROGRAM PARTNERSKI GRUPY HELION

1. ZAREJESTRUJ SIĘ<br>2. PREZENTUJ KSIĄŻKI

Zmień swoją stronę WWW w działający bankomat!

Dowiedz się więcej i dołącz już dzisiaj! http://program-partnerski.helion.pl

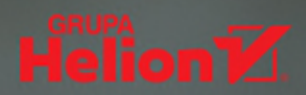

## Wraz z Excelem odkryjesz tajemnice eksploracji danych!

Biznesowa analiza danych jest ważna umiejetnościa, jednak wiekszość służących do tego narzedzi informatycznych nie zapewnia wglądu w mechanizmy swojej pracy. Utrudnia to zrozumienie, na czym polega eksploracja danych. W wypadku niezbyt dużych zbiorów danych znakomitym rozwiązaniem jest program MS Excel. Udostępnia on wyspecjalizowane funkcje, dzięki którym analizę i wizualizację danych można wykonywać krok po kroku, zapoznając się z każdym etapem tego procesu.

Te ksiażke docenia wszyscy zainteresowani eksploracia danych i uczeniem maszynowym, którzy chcieliby pewnie poruszać sie w świecie nauki o danych. Pokazano tu, w jaki sposób Excel pozwala zobrazować proces ich eksplorowania i jak działają poszczególne techniki w tym zakresie. Przejrzyście wyjaśniono metody eksploracji danych, a następnie zaprezentowano procedurę budowania ich implementacji w Excelu. Nawet tak złożone zagadnienia, jak algorytmy uczenia maszynowego, zostały wytłumaczone nadzwyczaj przystepnie. Przewodnik został pomyślany tak, aby umożliwić aktywne zdobywanie wiedzy, a niejako przy okazji podnieść umiejętności w posługiwaniu się arkuszem kalkulacyjnym na wyższy poziom.

#### Dzieki ksiażce poznasz i zrozumiesz:

- · zasady eksploracji danych
- · teoretyczne podstawy różnych metod eksploracji danych
- · tajniki algorytmów uczenia maszynowego
- · techniki kreatywnego korzystania z formuł i funkcji Excela
- · dostępne w Excelu narzędzia, szczególnie przydatne w praktyce eksploracji danych

Dr Hong Zhou - od kilkunastu lat wykłada informatykę i matematykę na University of Saint Joseph w West Hartford w stanie Connecticut. Jego zainteresowania badawcze obejmują bioinformatykę, eksplorację danych, agenty i łańcuchy bloków. Przed objęciem katedry pracował jako programista Javy w Dolinie Krzemowej.

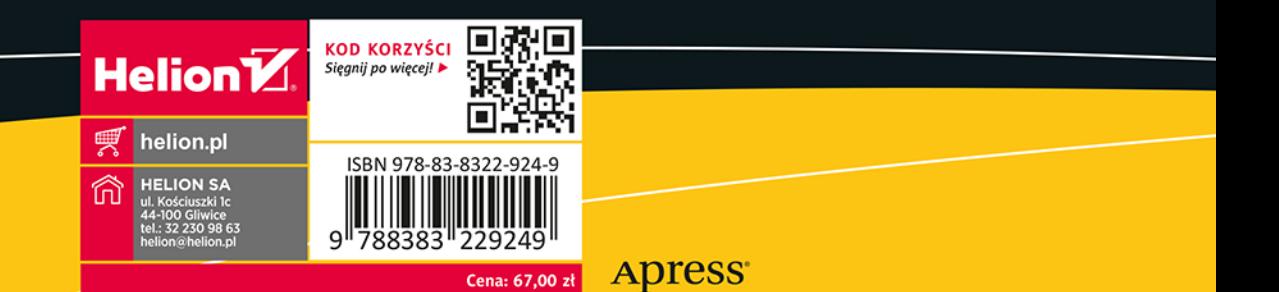